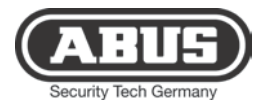

# **IP-Modul**

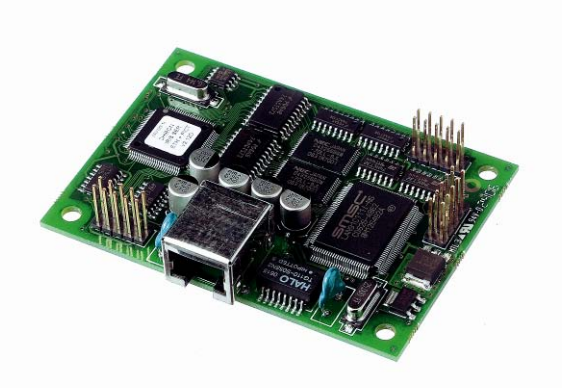

IP Module Module IP Modulo IP IP-module IP-modul Moduł IP

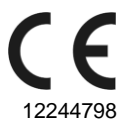

1 FU8030

## **Vorwort**

Sehr geehrte Kundin, sehr geehrter Kunde, wir bedanken uns für den Kauf dieses IP-Moduls. Mit diesem Gerät haben Sie ein Produkt erworben, das nach dem heutigen Stand der Technik gebaut wurde.

Dieses Produkt erfüllt die Anforderungen der geltenden europäischen und nationalen Richtlinien. Die Konformität wurde nachgewiesen, die entsprechenden Erklärungen und Unterlagen sind beim Hersteller hinterlegt.

Um diesen Zustand zu erhalten und einen gefahrlosen Betrieb sicherzustellen, müssen Sie als Anwender diese Bedienungsanleitung beachten! Bei Fragen wenden Sie sich an Ihren Fachhändler.

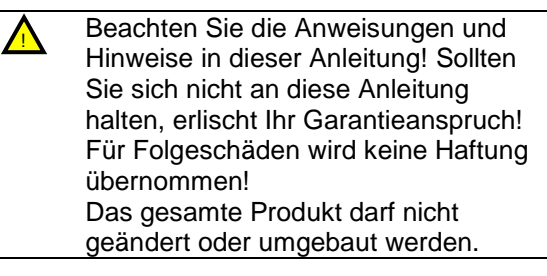

## **Einleitung**

Das IP-Modul FU8030 ist ein optionales Zusatzmodul für die Funkalarmzentrale Secvest. Es ermöglicht die Kommunikation über das Internet/Intranet mit einem IRIS Empfänger in der Notrufserviceleitstelle. Über das IP-Modul können Alarmmeldungen IP basiert an eine Notrufserviceleitstelle übermittelt werden Es ermöglicht auch die IP basierte Kommunikation mit dem **Downloader** 

Das IP-Modul verwendet eine Ethernetverbindung zu einem lokalen Switch oder Router.

Das Modul wird in das Innere der Alarmzentrale eingebaut. Die Hauptplatine verfügt dazu über die entsprechenden Steckverbindungen.

## **Sicherheitshinweise**

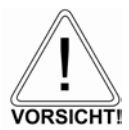

## !Vorsicht!

Durch unsachgemäße oder unsaubere Installationsarbeiten kann es zu Fehlinterpretationen von Signalen kommen. Die Folgen können beispielsweise Fehlalarme sein. Die Kosten für mögliche Einsätze von Rettungskräften, wie z.B.: Feuerwehr oder Polizei, sind vom Betreiber der Anlage zu tragen.

## **Lieferumfang**

IP-Modul

Mehrsprachige Anleitung

#### **Technische Daten**

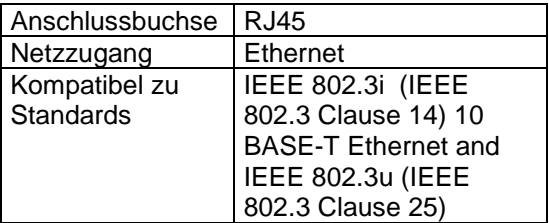

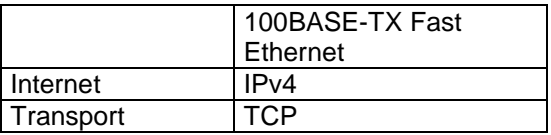

**Installation**

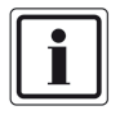

*Hinweis:*

*Ist die Alarmzentrale bereits in Betrieb setzen Sie die Zentrale in den Errichtermodus. Beim Öffnen des Gehäuses wird nun kein Sabotagealarm ausgelöst.*

- 1. Entfernen Sie die beiden Schrauben am Gehäuseboden.
- 2. Heben Sie das Gehäuse vorsichtig von der Wand-montageplatte ab. Lösen Sie die Verbindung des Flachbandkabels von der Wandmontageplatte bevor Sie das Gehäuse vollständig öffnen.

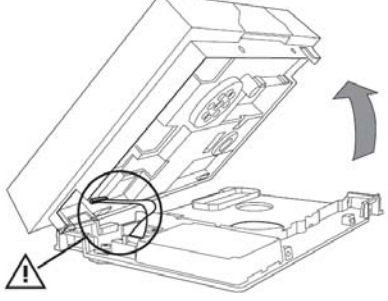

3. Lösen Sie alle vier Schrauben, die das Gehäuse der Zentrale zusammenhalten (1).

4. Trennen Sie die Steckverbindung für den Lautsprecher und die Steckverbindung für das Akkufach (2)

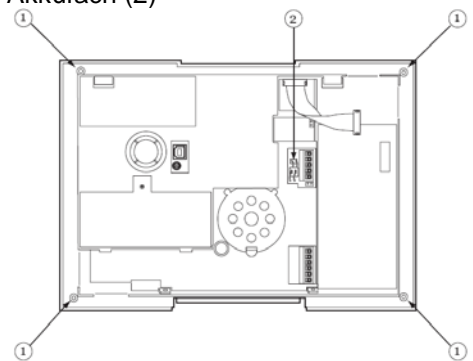

- 5. Bevor Sie die Gehäuserückwand ganz entfernen, heben Sie diese etwas an und ziehen den Sirenenstecker ab.
- 6. Setzen Sie nun das IP-Modul auf die Steckverbindungen der Hauptplatine und drücken Sie es fest.

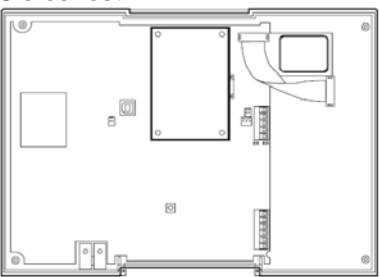

- 7. Schließen Sie die Sirene wieder an und achten Sie auf den korrekten Sitz des Mikrofons. Setzen Sie die Gehäuserückwand wieder mit der Frontabdeckung zusammen.
- 8. Stecken Sie den Stecker für den Lautsprecher und den Stecker für das Akkufach (2) wieder ein. Befestigen Sie

die Rückwand mit den vier Gehäuseschrauben (1).

9. Führen Sie das Ethernetkabel durch einen passenden Kabeldurchlass der Wandmontageplatte und stecken Sie den RJ45-Stecker in die Buchse des eingebauten Moduls.

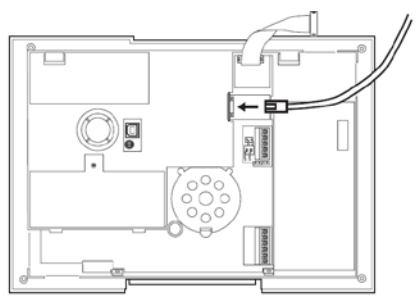

10.Hängen Sie das Gehäuse an der Wandmontageplatte ein und verbinden Sie wieder das Flachbandkabel. Achten Sie darauf, dass keine Kabel im Gehäuse eingeklemmt sind und verschrauben Sie das Gehäuse mit der Wandmontageplatte

#### **Programmieren**

Wenn das IP-Modul von der Zentrale erkannt wurde erscheint im Benutzermenü der Secvest unter dem Menüpunkt "Systemeinstellung ->Komm-Info" die **Anzeige** 

Komm: PSTN, Ethernet. IP Adresse: xxx.xxx.xxx.xxx IP Subnetz: xxx.xxx.xxx.xxx IP Gateway: xxx.xxx.xxx.xxx MAC: yy-yy-yy-yy-yy-yy

Wählen Sie nun im Errichtermodus den Menüpunkt "IP Netzwerk". Programmieren Sie die 4 Untermenüpunkte wie folgt.

#### IP-Adresse

Geben Sie die IP-Adresse ein die Sie für die Alarmzentrale vorgesehen haben (eigene IP-Adresse). Die IP-Adresse besteht aus vier Gruppen. Jede Gruppe ist drei Stellen lang und von der nächsten Gruppe durch einen "Punkt" getrennt, z.B. "192.168.000.001". Drücken Sie "\*", um den Punkt einzugeben.

*Hinweis: Wenn Sie dieses Feld frei lassen nutzt die Funk-zentrale DHCP (Dynamic Host Control Protocol) um die IP-Adresse vom DHCP Server zu beziehen.*

#### IP-Port-Nummer

Geben Sie die Port-Nummer ein. Das ist der Port, dem die Alarmzentrale "zuhört", wenn eine Anwendungssoftware versucht, eine Verbindung über das Internet zur Alarmzentrale herzustellen. Das Format ist eine Zahl, die bis zu 5 Stellen lang sein kann. Der Standardport ist 55132.

#### IP Subnetzmaske

Geben Sie die Subnetzmaske ein, z.B. "255.255.255.000". Diese Nummer hat dasselbe Format wie die IP-Adresse.

#### Gateway-IP-Adresse

Soweit erforderlich, geben Sie die Gateway IP Adresse ein. Diese Nummer hat dasselbe Format wie die IP-Adresse.

*Hinweis: Zur Kontrolle wählen Sie im Benutzermenü den Menüpunkt "Systemeinstellung Komm-Info".*

Um die Programmierung an der Zentrale abzuschließen,

beachten Sie bitte die Installations- und Benutzeranleitung.

Einstellungen zum Arbeiten mit dem Downloader tätigen Sie im

Installationsmodus im Menüpunkt "Download".

Einstellungen zur Alarmübertragung tätigen Sie im Menüpunkt "Kommunikation  $\rightarrow$ AWUG"

Dieses Gerät erfüllt die Anforderungen der EU-Richtlinie 1999/5/EG des Europäischen Parlaments und des Rates vom 9. März 1999 über Funkanlagen und

Telekommunikationsendeinrichtungen und die gegenseitige Anerkennung ihrer Konformität.

Die Konformitätserklärung ist zu beziehen unter:

ABUS Security-Center GmbH & Co. KG 86444 Affing **GERMANY** www.abus-sc.eu info@abus-sc.eu

## **Preface**

Dear customers,

Many thanks for your purchase of this IP module. In choosing our product, you now have a piece of equipment that is built according to state-of-the-art technology. This product complies with current domestic and European regulations. Conformity has been proven, and all related certifications are available from the manufacturer on request. To maintain this status and to guarantee safe operation, it is your obligation to observe these operating instructions! In the event of questions, please contact your local specialist dealer.

Observe the notes and instructions in this guide! If you do not follow these instructions, your guarantee claim becomes invalid! No liability can be accepted for resulting damages! No part of the product may be changed or modified in any way. !<br>!

## **Introduction**

The IP module FU8030 is an optional additional module for the Secvest wireless alarm centre. It enables communication via Internet/Intranet with an IRIS receiver in the emergency call service centre. Via this IP module, alarm messages can be forwarded based on IP to an emergency call service centre. It also enables IP-based communication with the downloader software. The IP module uses an Ethernet connection to a local switch or router. The module is installed inside the alarm centre. The mainboard has the

corresponding plug connections required for this.

## **Safety information**

Caution!

Improper or careless installation work may lead to misinterpretation of signals. This could result in false alarms. The costs resulting from the deployment of emergency services (e.g. fire or police) are borne by the operator of the equipment.

## **Scope of delivery**

IP module

Multilingual instructions

### **Technical data**

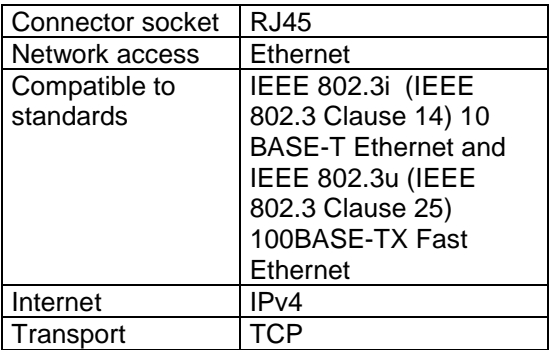

## **Installation**

*Note:*

*If the alarm centre is already in operation, put the centre into setup mode. When the housing is opened, no tamper alarm will then be triggered.*

- 1. Remove both screws on the housing base.
- 2. Lift the housing carefully off the wall mounting plate.

Detach the ribbon cable from the wall mounting plate before you open the housing fully.

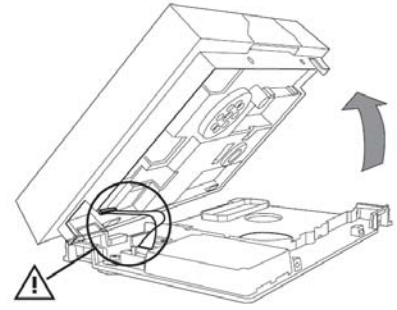

- 3. Release all four screws holding the housing of the centre together (1).
- 4. Detach the plug connection for the speaker and the connector for the battery compartment (2).

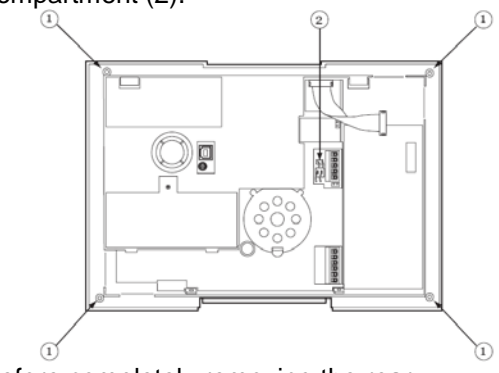

5. Before completely removing the rear housing panel, lift it slightly and pull out the siren plug.

6. Now place the IP module in the plug connections of the mainboard and insert firmly.

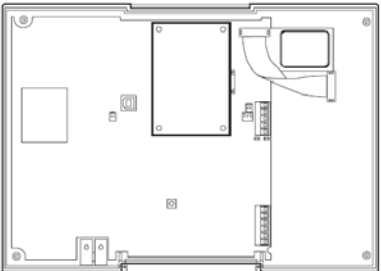

- 7. Reconnect the sirens and ensure that the microphone is seated correctly. Replace the rear housing panel together with the front cover.
- 8. Reinsert the plug for the speaker and the plug for the battery compartment (2). Fasten the rear panel with the four housing screws (1).
- 9. Guide the Ethernet cable through a suitable cable opening in the wall mounting plate and insert the RJ45 plug in the socket of the installed module.

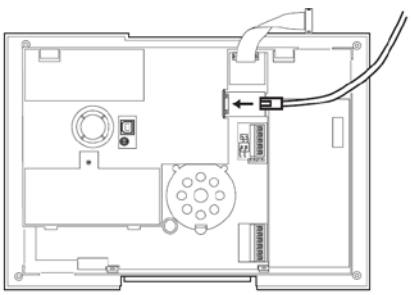

10. Hook the housing onto the wall mounting plate and reconnect the ribbon cable. Ensure that no cables within the housing

are pinched and bolt the housing onto the wall mounting plate.

#### **Programming**

If the IP module was detected by the centre, a display appears in the Secvest user menu under "System Options  $\rightarrow$  About Comm":

Comms: PSTN, Ethernet. IP Address: xxx.xxx.xxx.xxx IP Subnet: xxx.xxx.xxx.xxx IP Gateway: xxx.xxx.xxx.xxx MAC: yy-yy-yy-yy-yy-yy

Now select the menu item "IP Network" in setup mode. Program the 4 submenu items as described below.

#### IP address:

Enter the IP address you wish to provide the alarm centre (your own IP address). The IP address consists of four groups. Each group is three digits long and separated from the next group by a "dot", e.g.

"192.168.000.001". Press "\*" to enter the dot.

*Note: If you leave this field blank, the wireless alarm centre uses DHCP (Dynamic Host Control Protocol) to obtain the IP address from the DHCP server.*

#### IP port no.

Enter the port number. This is the port that the alarm centre "listens to" if a software application tries to establish a connection to the alarm centre via the Internet. The format is a number which can be up to 5 digits long. The default port is 55132.

IP subnetwork mask Enter the subnetwork mask, e.g. "255.255.255.000". This number has the same format as the IP address.

Gateway IP address

Should one be required, enter the gateway IP address. This number has the same format as the IP address.

*Note: As a check, select from the user menu "System Options About Comms".*

To complete the programming for the centre, please follow the Installation and User Guide. Settings for working with the downloader can be made in installation mode under "Downloading". Settings for alarm transmission can be made under "Reporting  $\rightarrow$  ALARMS"

This device fulfils the requirements of the European Parliament and Board EU directive 1999/5/EC of March 9, 1999 regarding wireless systems and telecommunication transmitters and the mutual recognition of their conformity.

The declaration of conformity can be ordered from: ABUS Security-Center GmbH & Co. KG 86444 Affing **GERMANY** 

www.abus-sc.eu

info@abus-sc.eu

## **Préface**

Chère cliente, cher client, nous vous remercions d'avoir porté votre choix sur ce module IP. Par l'achat de ce produit, vous disposez maintenant d'un appareil faisant appel à une technologie de pointe.

Ce produit est conforme aux exigences des directives européennes et nationales en vigueur. La conformité de ce produit a été prouvée. Les déclarations et documents correspondants ont été déposés chez le fabricant.

Pour que cette conformité persiste et qu'un fonctionnement en toute sécurité puisse être assuré, lire attentivement les présentes instructions ! Pour de plus amples renseignements, adressez-vous à votre vendeur spécialiste sur site.

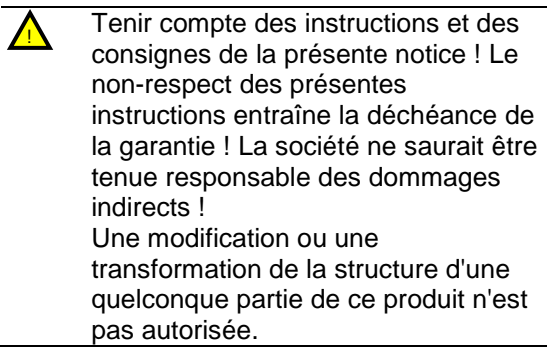

## **Introduction**

Le module IP FU8030 est un module supplémentaire optionnel pour la centrale d'alarme sans fil Secvest. Il permet la communication avec un récepteur IRIS dans le Centre d'appel d'urgence et de télémaintenance via l'Internet/Intranet. Le

module IP permet de transmettre des signaux d'alarme basés sur IP à un Centre d'appel d'urgence et de télémaintenance. Il permet également la communication, basée sur IP, avec le logiciel de téléchargement. Le module IP utilise une connexion Ethernet à un commutateur ou à un routeur local. Le module est monté à l'intérieur de la centrale d'alarme. La platine principale dispose pour cela des connexions correspondantes.

#### **Consignes de sécurité**

Attention !

Des travaux d'installation non conformes ou incorrects risquent d'être à l'origine de défauts d'interprétation des signaux. Il peut, par exemple, en résulter de fausses alarmes. Les frais occasionnés par d'éventuelles interventions des pompiers ou de la police, par exemple, sont à la charge de l'utilisateur de la centrale d'alarme.

## **Livraison**

Module IP Notice en plusieurs langues

## **Fiche technique**

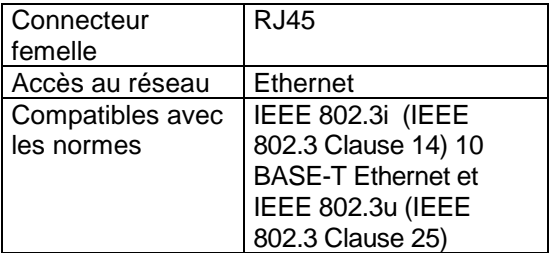

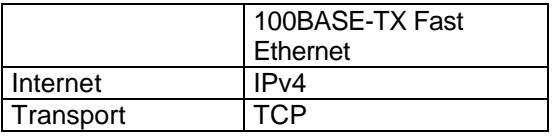

#### **Installation**

#### *Remarque :*

*Si la centrale d'alarme est déjà en service, la basculer en mode Installateur. Lors de l'ouverture du boîtier, aucune alarme antisabotage n'est déclenchée.*

- 1. Retirer les deux vis de l'embase du boîtier.
- 2. Soulever prudemment le boîtier de la plaque de montage murale. Déconnecter le câble en nappe de la plaque de montage murale avant d'ouvrir complètement le boîtier.

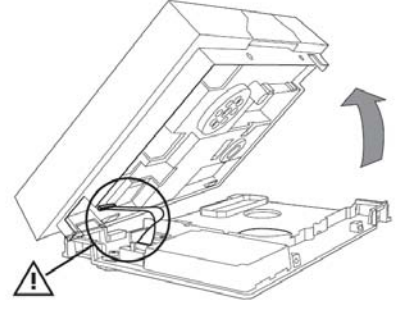

- 3. Desserrer les quatre vis maintenant le boîtier de la centrale (1).
- 4. Couper la connexion pour le haut-parleur et celle pour la batterie (2).

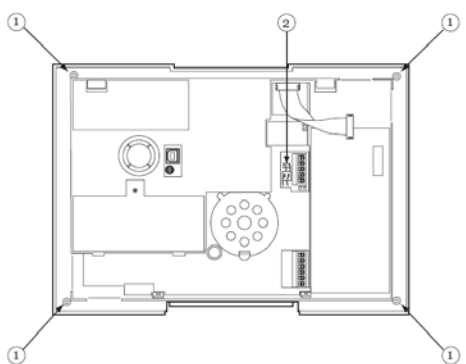

- 5. Avant de retirer complètement le panneau arrière du boîtier, le soulever légèrement et déconnecter la sirène.
- 6. Placer alors le module IP sur les connexions de la platine principale et l'enfoncer.

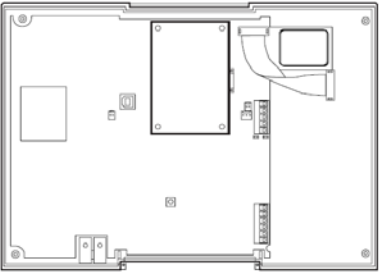

- 7. Reconnecter la sirène et veiller à ce que le microphone soit bien en place. Remonter le panneau arrière du boîtier avec le panneau avant.
- 8. Rebrancher le connecteur pour le hautparleur et celui pour la batterie (2). Fixer le panneau arrière avec les quatre vis du boîtier (1).
- 9. Faire passer le câble Ethernet dans un passage de câble approprié de la plaque de montage murale et insérer le

connecteur RJ45 dans la prise du module monté.

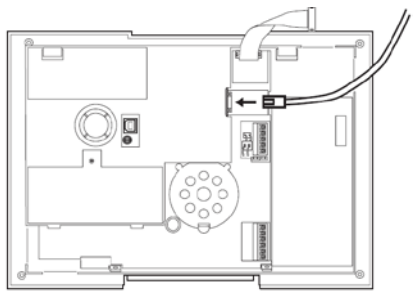

10.Accrocher le boîtier sur la plaque de montage murale et relier à nouveau le câble en nappe. Veiller à ce que aucun câble ne soit bloqué dans le boîtier et visser le boîtier avec la plaque de montage murale.

#### **Programmation**

Une fois que le module IP a été détecté par la centrale, dans le menu utilisateur Secvest sous le point « Option Système  $\rightarrow$  Infos Transmetteur », l'affichage suivant apparaît

Transmetteur : PSTN, Ethernet. Adresse IP : xxx.xxx.xxx.xxx IP Subnet : xxx.xxx.xxx.xxx IP Gateway : xxx.xxx.xxx.xxx MAC : yy-yy-yy-yy-yy-yy

Dans le menu Installateur, sélectionner le point « Réseau IP ». Programmer les 4 points du sous-menu de la manière suivante.

#### Adresse IP

Entrer l'adresse IP prévue pour la centrale d'alarme (propre adresse IP). L'adresse IP se compose de quatre groupes de chiffres. Chaque groupe comporte trois chiffres et est séparé du groupe suivant par un « point », tel que « 192.168.000.001 ». Presser « \* » pour entrer ce point.

*Remarque : Si vous laissez ce champ vide, la centrale d'alarme sans fil utilise DHCP (Dynamic Host Control Protocol) pour obtenir l'adresse IP du serveur DHCP.*

#### Numéro de port IP

Entrer le numéro de port. C'est le port que la centrale sans fil « écoute », lorsque un logiciel d'exploitation tente d'établir une liaison Internet avec la centrale d'alarme. Le format est un nombre de 5 chiffres maximum. Le port par défaut est 55132.

Masque de sous-réseau IP Entrer le masque de sous-réseau, « 255.255.255.000 » par exemple. Ce numéro a le même format que l'adresse IP.

#### Adresse IP gateway

Si cela est nécessaire, entrer l'adresse IP de la passerelle. Ce numéro a le même format que l'adresse IP.

#### *Remarque :*

*En guise de contrôle, dans le menu utilisateur, sélectionner le point « Option Système Infos Transmetteur* »

Afin de procéder à la programmation au niveau de la centrale, tenir compte du guide d'installation et utilisateur. Les réglages relatifs aux opérations avec le logiciel de téléchargement peuvent être effectués dans le point « Téléchargement ». Les réglages relatifs à la transmission d'alarme peuvent être effectués depuis le point « Transmissions  $\rightarrow$  Alarmes »

Cet appareil remplit les exigences de la directive UE 1999/5/CE du Parlement Européen et la loi du 9 mars 1999 concernant les systèmes radio et les installations de télécommunication et la reconnaissance de leur conformité mutuelle. La déclaration de conformité est disponible auprès de :

ABUS Security-Center GmbH & Co. KG 86444 Affing GERMANY www.abus-sc.eu info@abus-sc.eu

## **Prefazione**

Gentile cliente, La ringraziamo per aver acquistato questo modulo IP. Con questo apparecchio ha acquistato un prodotto progettato in base agli standard tecnologici più avanzati.

Tale prodotto risponde ai requisiti richiesti dalle direttive europee e nazionali vigenti. La conformità è stata comprovata e le dichiarazioni e la documentazione corrispondenti sono depositate presso la ditta produttrice.

Al fine di preservare tale stato e garantire un corretto funzionamento, Lei, in qualità di utente, è tenuto ad osservare le presenti istruzioni per l'uso. In caso di dubbi è pregato di rivolgersi al proprio rivenditore specializzato.

> Osservare le indicazioni e le avvertenze fornite nelle presenti istruzioni! La mancata osservanza delle presenti istruzioni comporta l'annullamento della garanzia. È esclusa la responsabilità per danni indiretti.

Il prodotto nella sua interezza non deve essere modificato o trasformato.

## **Introduzione**

!<br>!

Il modulo IP FU8030 è un modulo aggiuntivo opzionale per la centrale allarme radio Secvest. Consente la comunicazione tramite Internet/Intranet con un ricevitore IRIS alla centrale di telesorveglianza del servizio di assistenza. Tramite il modulo IP possono essere trasmessi messaggi di allarme basati su IP a una centrale di telesorveglianza del

servizio di assistenza. Consente anche la comunicazione basata su IP con il downloader. Il modulo IP utilizza un collegamento Ethernet verso un switch locale o un router.

Il modulo viene montato all'interno della centrale di allarme. La scheda principale dispone a tale scopo dei relativi collegamenti a spina.

## **Norme di sicurezza**

Attenzione!

Interventi di installazione non corretti possono causare un'errata interpretazione del segnale. La conseguenza può essere, per esempio, l'emissione di un falso allarme. I costi causati dall'eventuale intervento di addetti alla sicurezza, come ad esempio pompieri o polizia, sono a carico dell'utente dell'impianto.

#### **Componenti forniti**

Modulo IP Istruzioni in diverse lingue

## **Dati tecnici**

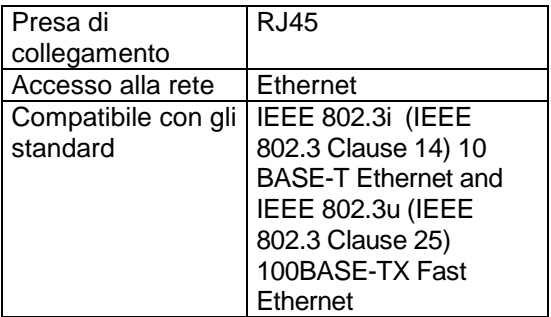

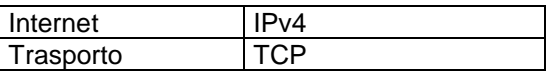

### **Installazione**

*Nota:*

*Se la centrale di allarme è già in funzione, posizionare la centrale nella modalità installatore. In questo modo all'apertura dell'alloggiamento non viene emesso un segnale di allarme antisabotaggio.*

- 1. Rimuovere entrambe le viti sul fondo del contenitore.
- 2. Rimuovere attentamente l'alloggiamento dalla piastra di montaggio a parete. Allentare il collegamento della piattina multipolare dalla piastra di montaggio a parete prima di aprire completamente l'alloggiamento.

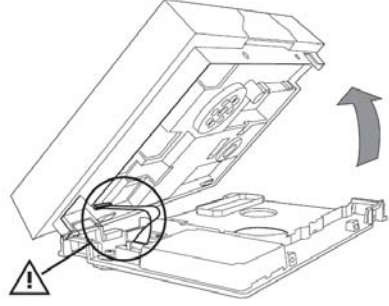

- 3. Allentare le quattro viti che uniscono l'alloggiamento alla centrale (1).
- 4. Staccare il collegamento a spina per l'altoparlante e il collegamento a spina per il vano batterie (2).

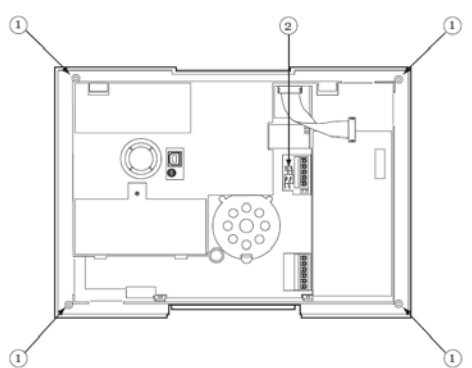

- 5. Prima di rimuovere completamente il retro dell'alloggiamento, sollevarlo leggermente e staccare il connettore sirena.
- 6. Posizionare quindi il modulo IP sul collegamento a spina della scheda principale e premere.

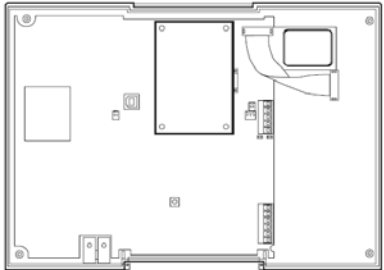

- 7. Collegare nuovamente la sirena e rispettare la corretta sede del microfono. Rimontare il retro dell'alloggiamento nuovamente assieme alla copertura forntale.
- 8. Inserire nuovamente il connettore per l'altoparlante e il connettore per il vano batterie (2). Fissare la parete posteriore con le quattro viti dell'alloggiamento (1).
- 9. Introdurre il cavo Ethernet attraverso un passacavi adatto della piastra di

montaggio a parete e inserire il connettore RJ45 nella presa del modulo incorporato.

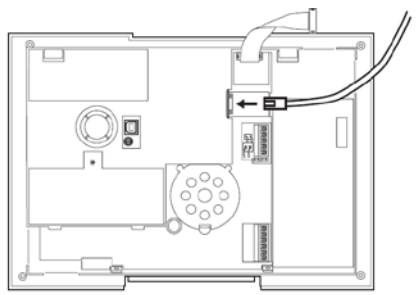

10.Applicare l'alloggiamento sulla piastra di montaggio a parete e collegare nuovamente la piattina multipolare. Fare attenzione a non bloccare nessun cavo nell'alloggiamento e avvitare quest'ultimo alla piastra di montaggio a parete.

## **Programmazione**

Se il modulo IP è stato riconosciuto dalla centrale, nel menu utente di Secvest alla voce di menu "Opzioni Sistema  $\rightarrow$ Info Comunicaz." appare il messaggio

Com: PSTN, Ethernet. Indirizzo IP: xxx.xxx.xxx.xxx IP Subnet: xxx.xxx.xxx.xxx IP Gateway: xxx.xxx.xxx.xxx MAC: yy-yy-yy-yy-yy-yy

Scegliere nella modalità installatore la voce di menu "IP Network". Programmare le 4 voci di sottomenu come segue.

#### Indirizzo IP

Inserire l'indirizzo IP previsto per la centrale di allarme (proprio indirizzo IP). L'indirizzo IP è composto da quattro gruppi. Ogni gruppo ha una lunghezza di tre cifre ed è separato dal gruppo successivo da un "punto", ad es. "192.168.000.001". Premere "\*" per immettere il punto.

*Nota: Nel caso in cui questo campo venga lasciato libero, la centrale radio DHCP (Dynamic Host Control Protocol) lo utilizza per richiedere l'indirizzo IP del server DHCP.*

#### Numero Porta IP

Inserire il numero di porta IP. Questa è la porta che la centrale di allarme "ascolta" quando un software applicativo prova a stabilire un collegamento tramite internet verso la centrale di allarme. Il formato del numero ha una lunghezza massima di 5 cifre. La porta standard è 55132.

Maschera di sottorete IP

Immettere la maschera di sottorete, ad es. "255.255.255.000". Questo numero ha lo stesso formato dell'indirizzo IP.

indirizzo IP gateway

Se richiesto, immettere l'indirizzo IP gateway. Questo numero ha lo stesso formato dell'indirizzo IP.

*Nota:*

*Per controllare, scegliere nel menu utente la voce di menu "Opzioni Sistema > Info Comunicaz.".*

Per concludere la programmazione sulla centrale, prestare attenzione alle istruzioni per l'installazione e al manuale dell'utente . Le impostazioni per lavorare con il downloader possono essere attivate nella modalità installazione nella voce di menu "Telegestione" Le impostazioni per la trasmissione dell'allarme possono essere attivate nella voce di menu "Inoltro Allarmi $\rightarrow$ Eventi in Digitale"

Questo prodotto adempie ai requisiti richiesti dalla direttiva europea 1999/5/CE del Parlamento Europeo e del Consiglio del 9 marzo 1999 relativa ai radiotrasmittenti e agli impianti di telecomunicazione e riconoscimento reciproco di conformità.

La dichiarazione di conformità può essere richiesta a:

ABUS Security-Center GmbH & Co. KG 86444 Affing **GERMANY** www.abus-sc.eu info@abus-sc.eu

## **Voorwoord**

Geachte klant, we bedanken u voor de aankoop van deze IP-module. Met dit toestel heeft u een product gekocht dat met de allernieuwste techniek tot stand is gebracht. Dit product voldoet aan de eisen van de geldende Europese en nationale richtlijnen. De conformiteit werd aangetoond, de overeenkomstige verklaringen en documenten zijn bij de fabrikant gedeponeerd.

Om deze toestand te behouden en een veilig gebruik te garanderen, dient u als gebruiker deze gebruiksaanwijzing in acht te nemen! Als u vragen heeft, neem dan contact op met uw speciaalzaak.

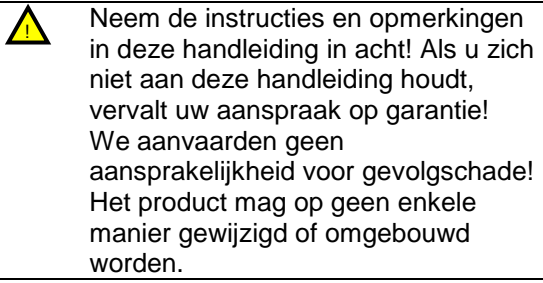

## **Inleiding**

De IP-module FU8030 is een optionele aanvullende module voor de draadloze alarmcentrale Secvest. De module maakt de communicatie via het internet/intranet met een IRIS-ontvanger in de noodoproepservicecentrale mogelijk. Via de IP-module kunnen alarmmeldingen op IP gebaseerd naar een noodoproepservicecentrale doorgestuurd worden. De module maakt ook de op IP

gebaseerde communicatie met de downloader mogelijk. De IP-module gebruikt een ethernetverbinding met een lokale switch of router.

De module wordt in de alarmcentrale ingebouwd. De hoofdprintplaat beschikt hiervoor over de nodige steekverbindingen.

## **Veiligheidstips**

!Opgelet!

Ondeskundige of slordige

installatiewerkzaamheden kunnen tot foute interpretaties van signalen leiden. De gevolgen kunnen bijvoorbeeld foute alarmen zijn. De kosten voor het eventueel uitrukken van reddingsbrigades, zoals bijv.: brandweer of politie, moet de exploitant van de installatie betalen.

## **Inhoud van de levering**

IP-module Meertalige handleiding

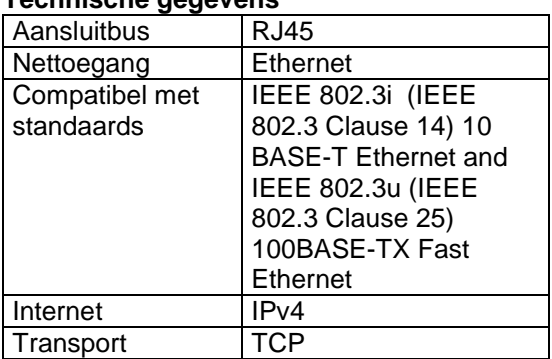

## **Technische gegevens**

## **Installatie**

*Opmerking:*

*Is de alarmcentrale in gebruik, brengt de centrale dan in de programmeermodus. Bij het openen van de behuizing wordt nu geen sabotagealarm geactiveerd.*

- 1. Verwijder de beide schroeven aan de bodem van de behuizing.
- 2. Til de behuizing voorzichtig van de wandmontageplaat. Los de verbinding van de lintkabel van de wandmontageplaat voor u de behuizing volledig opent.

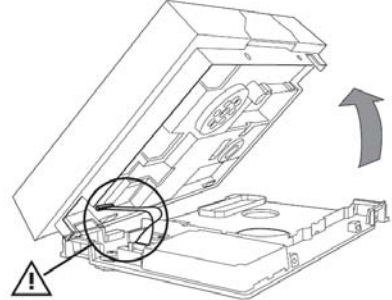

- 3. Los de vier schroeven die de behuizing van de centrale samenhouden (1).
- 4. Scheid de steekverbinding voor de luidspreker en de steekverbinding voor het accuvak (2).

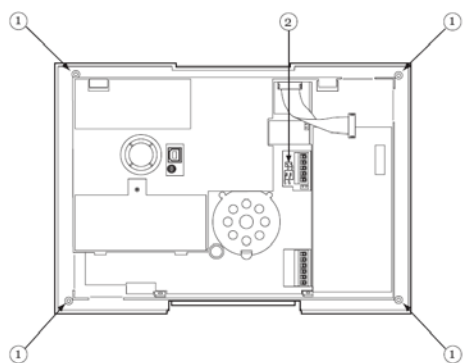

- 5. Voor u de behuizingsachterwand helemaal verwijdert, tilt u die een beetje op en trekt u de sirenestekker eraf.
- 6. Plaats nu de IP-module op de steekverbinding van de hoofdprintplaat en druk de module vast.

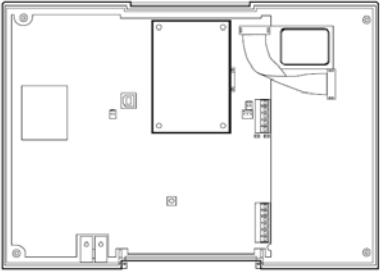

- 7. Sluit de sirene opnieuw aan en zorg ervoor dat de microfoon correct is aangebracht. Maak de behuizingsachterwand opnieuw aan de frontafdekking vast.
- 8. Steek de stekker voor de luidspreker en de stekker voor het accuvak (2) er opnieuw in. Bevestig de achterwand met de vier behuizingsschroeven (1).
- 9. Leid de ethernetkabel door een passende kabeldoorvoer van de wandmontageplaat

en steek de RJ45-stekker in de bus van de ingebouwde module.

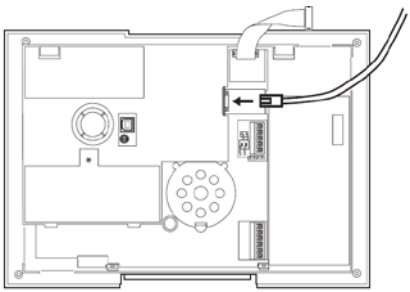

10.Hang de behuizing in de wandmontageplaat en verbind de lintkabel opnieuw. Zorg ervoor dat er geen kabels in de behuizing ingeklemd zijn en schroef de behuizing aan de wandmontageplaat vast.

#### **Programmeren**

Als de IP-module door de centrale herkend werd, verschijnt in het gebruikersmenu van de Secvest onder het menupunt .Systeemopties  $\rightarrow$  Comm. info"

Communicatie: PSTN, Ethernet. IP-adres: xxx.xxx.xxx.xxx IP Subnet: xxx.xxx.xxx.xxx IP Gateway: xxx.xxx.xxx.xxx MAC: yy-yy-yy-yy-yy-yy

Kies nu in het programmeermenu het menupunt "IP-netwerk". Programmeer de 4 submenupunten als volgt.

#### IP adres

Voer het IP-adres in die u voor de alarmcentrale bestemd hebt (eigen IP-adres). Het IP-adres bestaat uit vier groepen. Elke groep bestaat uit drie tekens en wordt van de volgende groep met een "punt" gescheiden, bijv. "192.168.000.001". Druk op "\*" om het punt in te voeren.

*Opmerking: Als u dit veld vrij laat, gebruikt de draadloze centrale DCHP (Dynamic Host Control Protocol) om het IP-adres van de DHCP-server te verkrijgen.*

#### IP-poortnummer

Voer het poortnummer in. Dat is de poort waartoe de alarmcentrale behoort als een toepassingssoftware probeert om een verbinding via het internet met de alarmcentrale tot stand te brengen. Het formaat is een getal dat 5 cijfers lang kan zijn. De standaardpoort is 55132.

#### IP-subnetmasker

Voer het subnetmasker in, bijv. ..255.255.255.000". Dit nummer heeft hetzelfde formaat als het IP-adres.

#### Gateway-IP-adres

Indien nodig voert u het gateway-IP-adres in. Dit nummer heeft hetzelfde formaat als het IP-adres.

#### *Opmerking:*

*Ter controle kiest u in het gebruikersmenu het menupunt "Systeemopties Comm. Info".*

Om de programmering aan de centrale af te sluiten, gelieve rekening te houden met de installatie- en bedieningshandleiding. Instellingen voor het werken met de downloader voert u in de installatiemodus in het menupunt "Downloaden" in. Instellingen voor de alarmoverdracht voert u in het menupunt "Kommunikation  $\rightarrow$  ALARMEN" in.

Dit toestel voldoet aan de eisen van de EUrichtlijn 1999/5/EG van het Europese parlement en van de raad van 9 maart 1999 over draadloze installaties en teleccommunicatiezendinrichtingen en de wederzijdse erkenning van hun conformiteit.

Deze conformiteitsverklaring is verkrijgbaar onder:

ABUS Security-Center GmbH & Co. KG 86444 Affing GERMANY www.abus-sc.eu info@abus-sc.eu

## **Forord**

Kære kunde. Tak, fordi du har valgt at købe dette IP-modul. Dette apparat er et produkt, som er bygget iht. den nyeste tekniske udvikling.

Produktet opfylder kravene i de gældende europæiske og nationale retningslinjer.

Overensstemmelsen er dokumenteret, de pågældende erklæringer og dokumenter befinder sig hos producenten.

Som bruger er du forpligtet til at følge denne betieningsveiledning for bevare denne tilstand og sikre en farefri brug! I tilfælde af spørgsmål bedes du henvende dig til din forhandler.

Overhold anvisningerne og henvisningerne i denne vejledning! Hvis du ikke overholder denne vejledning, bortfalder dit garantikrav! For følgeskader påtager vi os intet ansvar! Produktet må ikke forandres eller ombygges. !<br>!

## **Indledning**

IP-modulet FU8030 er et ekstramodul, der fås som tilbehør til den trådløse alarmcentral Secvest. Den muliggør kommunikation via internettet/intranettet med en IRIS-modtager i nødopkaldscentralen. Via IP-modulet kan alarmmeldinger sendes IP-baseret til en nødopkaldscentral. Det er også muligt med IP-baseret kommunikation med downloaderen. IP-modulet anvender en ethernetforbindelse til en lokal switch eller router.

Modulet monteres inde i alarmcentralen. Hovedprintkortet er udstyret med de passende stikforbindelser.

### **Sikkerhedsanvisninger**

!Forsigtig!

Der kan på grund af usagkyndigt installationsarbejde opstå fejlfortolkningerne af signalerne. Konsekvenserne kan f.eks. være fejlalarmer. Ejeren af anlægget hæfter for udgifter til eventuelle redningsindsatser som f.eks. brandvæsen eller politi.

## **Leveringsomfang**

IP-modul Vejledning på flere sprog

## **Tekniske data**

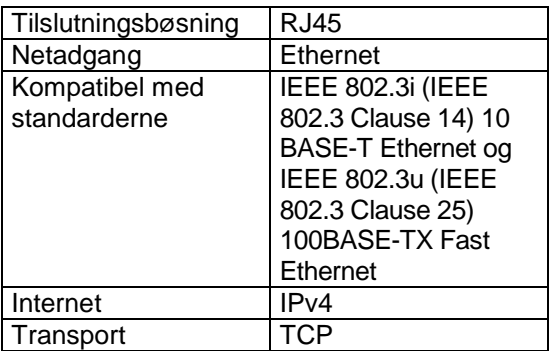

## **Installation**

*Henvisning: Hvis alarmcentralen allerede er i drift, skal centralen sættes på programmeringsmenuen. Når huset nu åbnes, udløses der ingen sabotagealarm.*

- 1. Fjern begge skruer på husets bund.
- 2. Løft huset forsigtigt af vægmonteringspladen. Løsn fladbåndkablets forbindelse fra vægmonteringspladen, inden du løfter huset helt af.

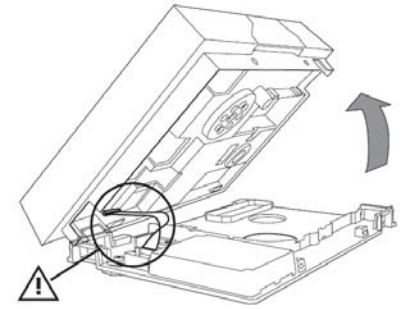

- 3. Løsn alle fire skruer, som holder centralens hus sammen (1).
- 4. Adskil stikforbindelsen til højttaleren og stikforbindelsen til batterirummet (2).

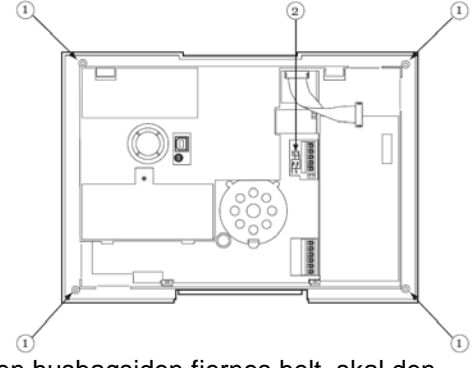

- 5. Inden husbagsiden fjernes helt, skal den løftes lidt og sirenestikket trækkes ud.
- 6. Sæt nu IP-modulet på stikforbindelserne til hovedprintkortet, og tryk det fast.

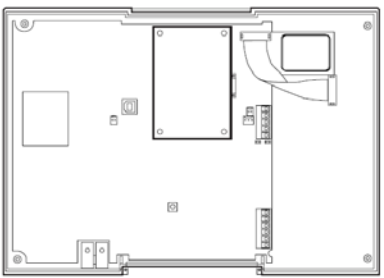

- 7. Tilslut sirenen igen, og vær opmærksom på, om mikrofonen sidder korrekt. Sæt husbagsiden sammen med frontafdækningen igen.
- 8. Sæt stikforbindelsen til højttaleren og stikforbindelsen til batterirummet (2) i igen. Fastgør bagsiden med de fire husskruer (1).
- 9. Før ethernetkablet gennem en passende kabelåbning i vægmonteringspladen, og sæt RJ45-stikket i bøsningen på det monterede modul.

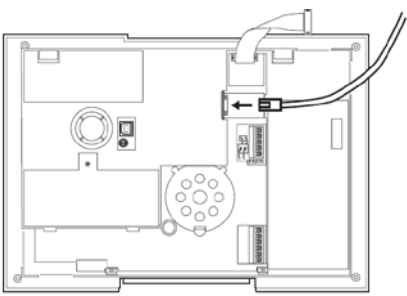

10.Hægt huset på vægmonteringspladen, og forbind fladbåndkablet igen. Pas på, at der ikke sidder kabler i klemme i huset, og skru huset sammen med vægmonteringspladen.

## **Programmering**

Når IP-modulet er blevet registreret af centralen, vises der i Secvets brugermenu under menupunktet "Systemopsætning  $\rightarrow$ Komm.-info" visningen

Komm.: PSTN, Ethernet. IP Adresse: xxx.xxx.xxx.xxx IP Subnet: xxx.xxx.xxx.xxx IP gateway: xxx.xxx.xxx.xxx MAC: yy-yy-yy-yy-yy-yy

Vælg nu menupunktet "Ip netværk" i porgrammeringsmenuen. Programmér 4 undermenupunkter på følgende måde.

#### IP-adresse

Indtast IP-adresse, som er beregnet til alarmcentralen (egen IP-adresse). IPadressen består af fire grupper. Hver gruppe er på tre cifre og er adskilt fra den næste gruppe af et "punktum", f.eks. "192.168.000.001". Tryk på "\*" for at indtaste punktummet.

*Henvisning: Hvis dette felt ikke udfyldes, bruger den trådløse central DHCP (Dynamic Host Control Protocol) for at finde IPadressen via DHCP-serveren.*

#### IP-port-nummer

Indtast port-numret. Det er den port, som "tilhører" alarmcentralen, når anvendelsessoftwaren forsøger at oprette en forbindelse til alarmcentralen via internettet. Formatet er et tal, som kan være på op til 5 cifre. Standardporten er 55132.

IP-subnetmaske Indtast subnetmasken, f.eks. "255.255.255.000". Dette nummer har samme format som IP-adressen.

Gateway-IP-adresse Hvis det er nødvendigt, skal Gateway-IPadressen indtastes. Dette nummer har samme format som IP-adressen.

*Henvisning: For at kontrollere skal du vælge menupunktet "Systemopsætning Komm.-info".*

For at afslutte programmeringen på centralen skal du læse installations- og betjeningsvejledningen. Indstillingerne for at arbejde med downloaderen aktiveres i installationsfunktionen i menupunktet "Download". Indstillinger til alarmsending aktiveres i menupunktet "Kommunikation  $\rightarrow$ KONTROLCENTRAL"

Dette apparat opfylder kravene i EUdirektivet 1999/5/EF fra Det Europæiske Parlament og Råd fra 9. marts 1999 vedr. trådløse anlæg og telekommunikationssendeudstyr samt gensidig anerkendelse af deres overensstemmelse.

Overensstemmelseserklæringen kan rekvireres hos:

ABUS Security-Center GmbH & Co. KG 86444 Affing GERMANY www.abus-sc.eu info@abus-sc.eu

## **Wstęp**

Szanowna Klientko, Szanowny Kliencie, dziękujemy za zakup modułu IP. Kupiłeś produkt wykonany zgodnie z najnowszym stanem techniki.

Produkt ten spełnia wymagania obowiązujących norm europejskich i krajowych. Zgodność została udokumentowana, odpowiednie deklaracje i dokumenty są dostępne u producenta. Aby zachować ten stan i zapewnić bezpieczną eksploatację, użytkownik musi przestrzegać niniejszej instrukcji obsługi! Z pytaniami proszę zwracać się do specjalistycznego sprzedawcy.

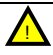

Przestrzegaj wskazówek zawartych w niniejszej instrukcji! Nieprzestrzeganie instrukcji pociąga za sobą utratę praw gwarancyjnych! Nie ponosimy odpowiedzialności cywilnej za szkody następcze! Całego produktu nie wolno zmieniać ani przebudowywać.

## **Wprowadzenie**

Moduł IP FU8030 to opcjonalny moduł dodatkowy do radiowej centrali alarmowej Secvest. Umożliwia komunikacie z odbiornikiem IRIS w centrali obsługi wywoła awaryjnych przez Internet/Intranet. Za pośrednictwem modułu IP komunikaty alarmowe mogą być przesyłane protokołem IP do centrum operacyjnego obsługi wezwań pomocy. Moduł umożliwia też komunikację na bazie IP z programem ładującym.

Moduł IP wykorzystuje połączenie Ethernet z lokalnym przełącznikiem lub ruterem. Moduł jest zabudowywany we wnętrzu centrali alarmowej. Na płycie głównej znajdują się odpowiednie złącza wtykowe.

## **Zasady bezpieczeństwa**

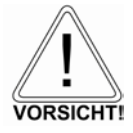

## !Ostrożnie!

Niefachowo lub nieporządnie wykonana instalacja może doprowadzić do błędnej interpretacji sygnałów. Może to skutkować m.in. fałszywymi alarmami. Koszty ewentualnych interwencji służb ratowniczych, np.: straży pożarnej lub policji ponosi użytkownik urządzenia.

## **Zakres dostawy**

Moduł IP Wielojęzyczna instrukcja

## **Dane techniczne**

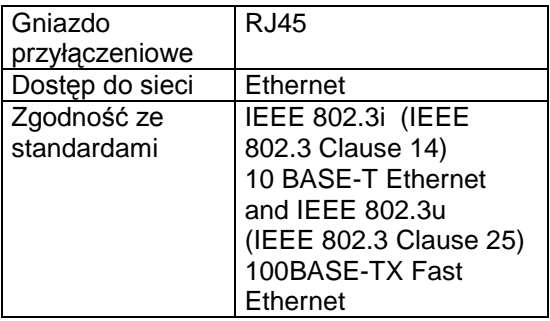

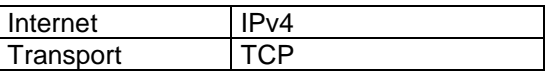

## **Instalacja**

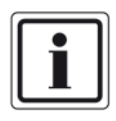

*Wskazówka:*

*jeżeli centrala alarmowa już pracuje, ustaw ją na tryb instalatora. Otwarcie obudowy nie spowoduje alarmu sabotażowego.*

- 3. Wyjmij obie śruby z dna obudowy.
- 4. Unieś ostrożnie obudowę z płyty do montażu naściennego. Przed całkowitym otwarciem obudowy odłącz kabel taśmowy od płyty do montażu naściennego.

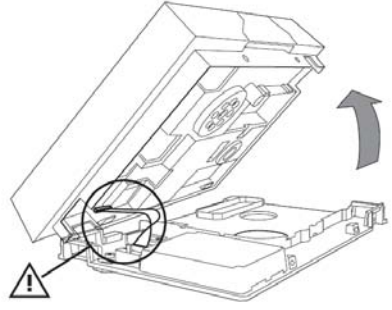

5. Poluzuj wszystkie cztery wkręty, mocujące obudowę centrali (1).

6. Rozłącz złącze wtykowe do głośników i złącze wtykowe do pojemnika na akumulatory (2).

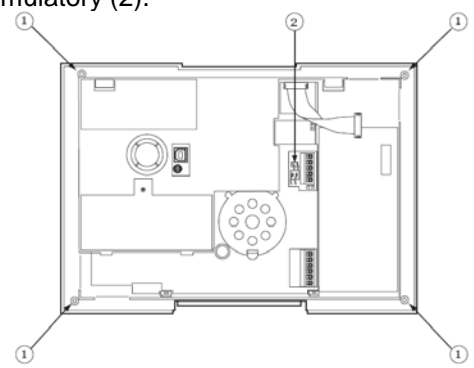

- 7. Przed całkowitym zdjęciem tylnej ściany obudowy unieś ją trochę i ściągnij wtyczkę syreny.
- 8. Ustaw moduł IP na złączach wtykowych płyty głównej i mocno do wciśnij.

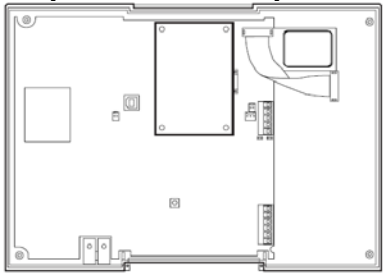

- 11.Podłącz z powrotem syrenę i upewnij się, czy mikrofon jest dobrze zamocowany. Złóż tylną ścianę obudowy z osłoną czołową.
- 12.Włóż z powrotem wtyczkę głośnika i wtyczkę pojemnika akumulatorów (2). Zamocuj tylną ściankę czterema wkrętami obudowy (1).

13.Wprowadź kabel Ethernet przez odpowiedni wpust kablowy płyty do montażu naściennego i włóż wtyczkę RJ45 do gniazda zamontowanego modułu.

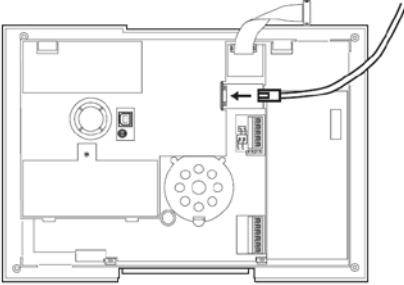

14.Zawieś obudowę na płycie do montażu naściennego i podłącz z powrotem kabel taśmowy. Sprawdź, czy żaden kabel nie został zaciśnięty w obudowie i skręć obudowę z płytą do montażu naściennego.

#### **Programowanie**

Jeżeli centrala wykryła moduł IP, w menu użytkownika centrali Secvest w punkcie menu "Ustawienia systemowe  $\rightarrow$  Informacia komunikacyjna" ukaże się wskaźnik .Komunikacia"

Kom.: PSTN, Ethernet. Adres IP: xxx.xxx.xxx.xxx Maska podsieci IP: xxx.xxx.xxx.xxx IP bramy: xxx.xxx.xxx.xxx MAC: yy-yy-yy-yy-yy-yy W trybie instalatora wybierz punkt menu "Sieć IP". Zaprogramuj w następujący sposób 4 punkty submenu.

## Adres IP

Wprowadź adres IP przewidziany dla centrali alarmowej (własny adres IP). Adres IP składa się z czterech grup. Każda grupa składa się z trzech cyfr i jest oddzielona od następnej "kropką", np. "192.168.000.001". Naciśnij "\*", aby wprowadzić kropkę.

*Wskazówka: jeżeli zostawisz to pole wolne, centrala radiowa wykorzysta DHCP (Dynamic Host Control Protocol) w celu pobrania adresu IP z serwera DHCP.*

#### Numer portu IP

Wprowadź numer portu IP. Jest to port, który "nasłuchuje" centrala alarmowa, gdy oprogramowanie użytkowe próbuje nawiązać połączenie z centralą alarmową przez Internet. Format portu to liczba, która może być złożona z maks. 5 cyfr. Domyślna wartość portu wynosi 55132.

Maska podsieci IP Wprowadź maskę podsieci, np. "255.255.255.000". Ten numer ma taki sam format jak adres IP.

Adres IP bramy

W razie potrzeby wprowadź adres IP bramy. Ten numer ma taki sam format jak adres IP.

*Wskazówka: dla kontroli w menu użytkownika wybierz punkt menu "Ustawienie systemowe Informacja komunikacyjna".*

Aby zakończyć programowanie w centrali, postępuj zgodnie z instrukcją instalacji i instrukcją użytkownika.

Ustawienia do pracy z programem ładującym wykonaj w trybie instalacji w punkcie menu "Download".

Ustawienia transmisji alarmów wykonaj w punkcie menu "Komunikacja  $\rightarrow$  AWUG".

To urządzenie spełnia wymagania dyrektywy WE 1999/5/WE des Parlamentu Europejskiego i Rady z dnia 9 marca 1999 r. o instalacjach radiowych i telekomunikacyjnych urządzeniach nadawczych oraz o wzajemnym uznawaniu ich zgodności.

Deklarację zgodności można otrzymać pod adresem:

ABUS Security-Center GmbH & Co. KG 86444 Affing **NIFMCY** www.abus-sc.eu info@abus-sc.eu